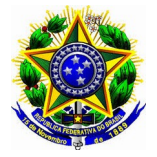

# **ORIENTAÇÕES PARA EMISSÃO DE GRU PARA DEVOLUÇÃO DE AUXÍLIO FINANCEIRO DENTRO DO PRÓPRIO EXERCÍCIO**

Endereço para acesso ao site do Tesouro para emissão da GRU:

**1. Acesse o link:** [GRU e Pag Tesouro - Subhome — Português \(Brasil\) \(www.gov.br\)](https://www.gov.br/tesouronacional/pt-br/gru-e-pag-tesouro)

### **2.** Ao entrar no endereço acima, clique em "**Impressão de GRU**"

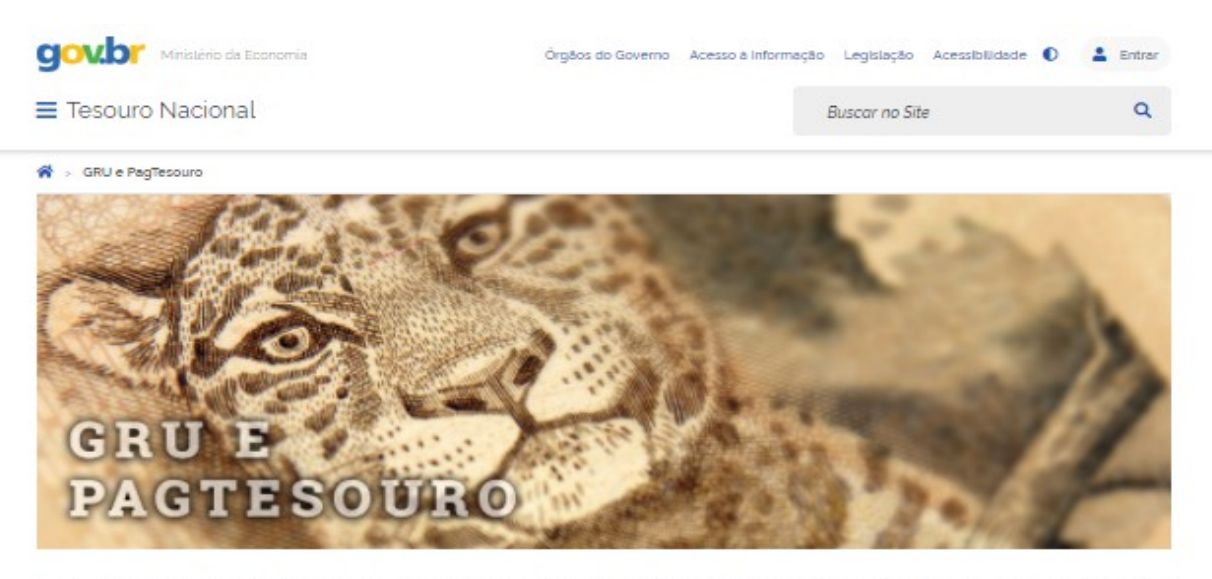

A Guia de Recolhimento da União (GRU) é um dos documentos instituídos pelo Ministério da Economia para recolhimento das receitas de órgãos, fundos, autarquias, fundações e demais entidades integrantes dos orçamentos fiscal e da seguridade social. cuque aqui para saber mais.

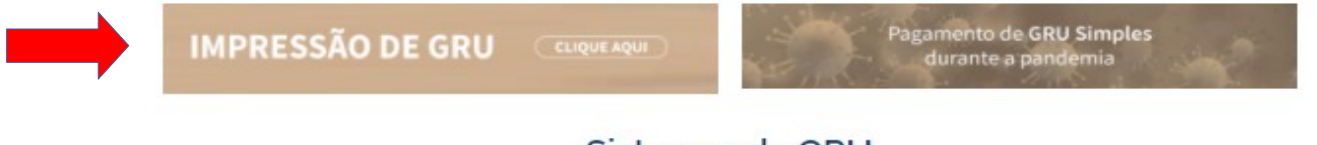

Sistemas da GRU

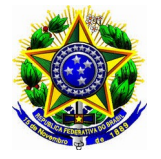

## **3. Abrirá a seguinte tela para preenchimento:**

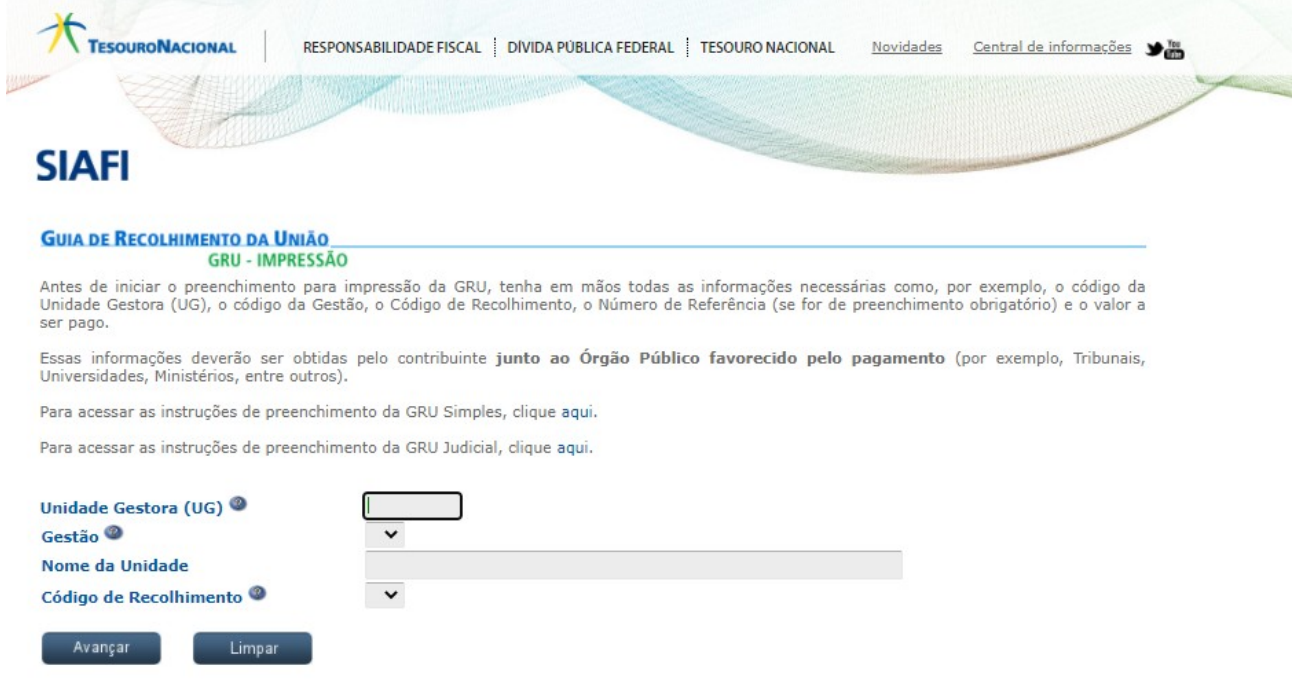

#### **4. Preencha com os seguintes dados e clique em** <**avançar**>:

**Unidade Gestora (UG)**: 158129 **Gestão**: selecione a gestão 26404 **Nome da Unidade**: o nome da Unidade será automaticamente preenchida **Código de Recolhimento**: escolha o **código: 68888-6** (Anulação de despesa no exercício –

**OBS: o Código 68888-6 deverá ser utilizado apenas em caso de devolução de auxílio financeiro recebido dentro do mesmo exercício. Exemplo: auxílio financeiro recebido em maio/2020 e devolução em 30/11/2020)**

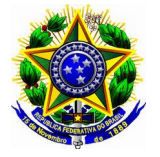

## **4.1 Tela após preenchimento dos dados acima**

Limpar

Avançar

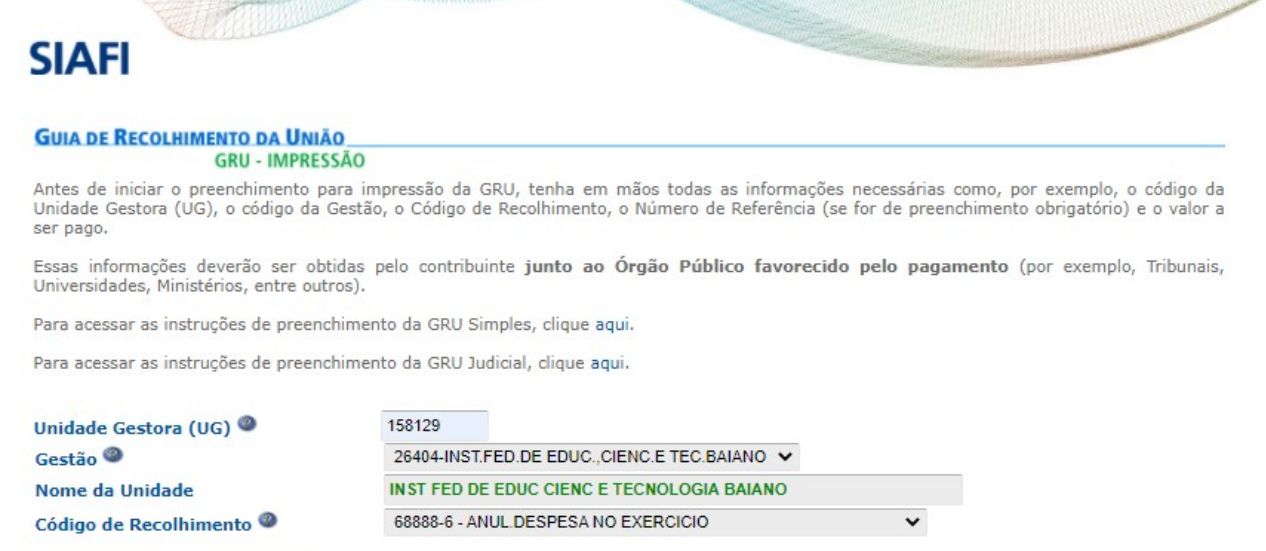

**5. A tela abaixo deverá ser preenchida com os dados do beneficiário do auxílio financeiro recebido:**

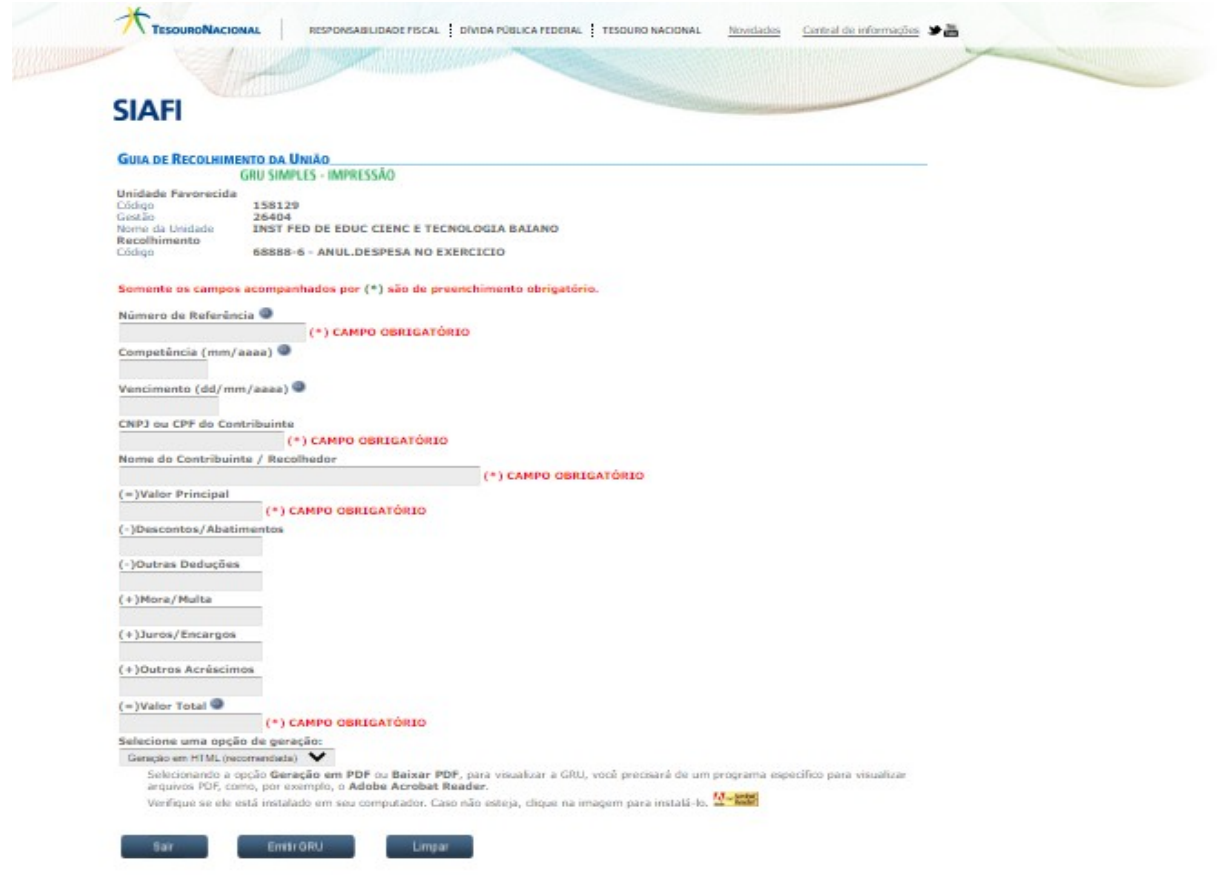

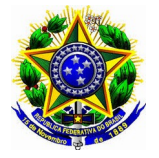

### **5.1 Para preenchimento dos campos, recomendamos seguir as seguintes orientações:**

- **a) Número de referência**: informar o edital e o ano. Ex. 522020
- **b) Competência**: informar o mês e ano de recebimento do auxílio financeiro: Ex. 05/2020
- **c) Vencimento**: até 30/11/2020
- **d) Nome do Contribuinte**: informar o nome do coordenador de projetos
- **e) Valor Principal**: informar o valor a ser devolvido
- **f) Valor total**: informar o valor a ser devolvido

#### **6. Após o preenchimento dos dados, clicar em <Emitir GRU>**

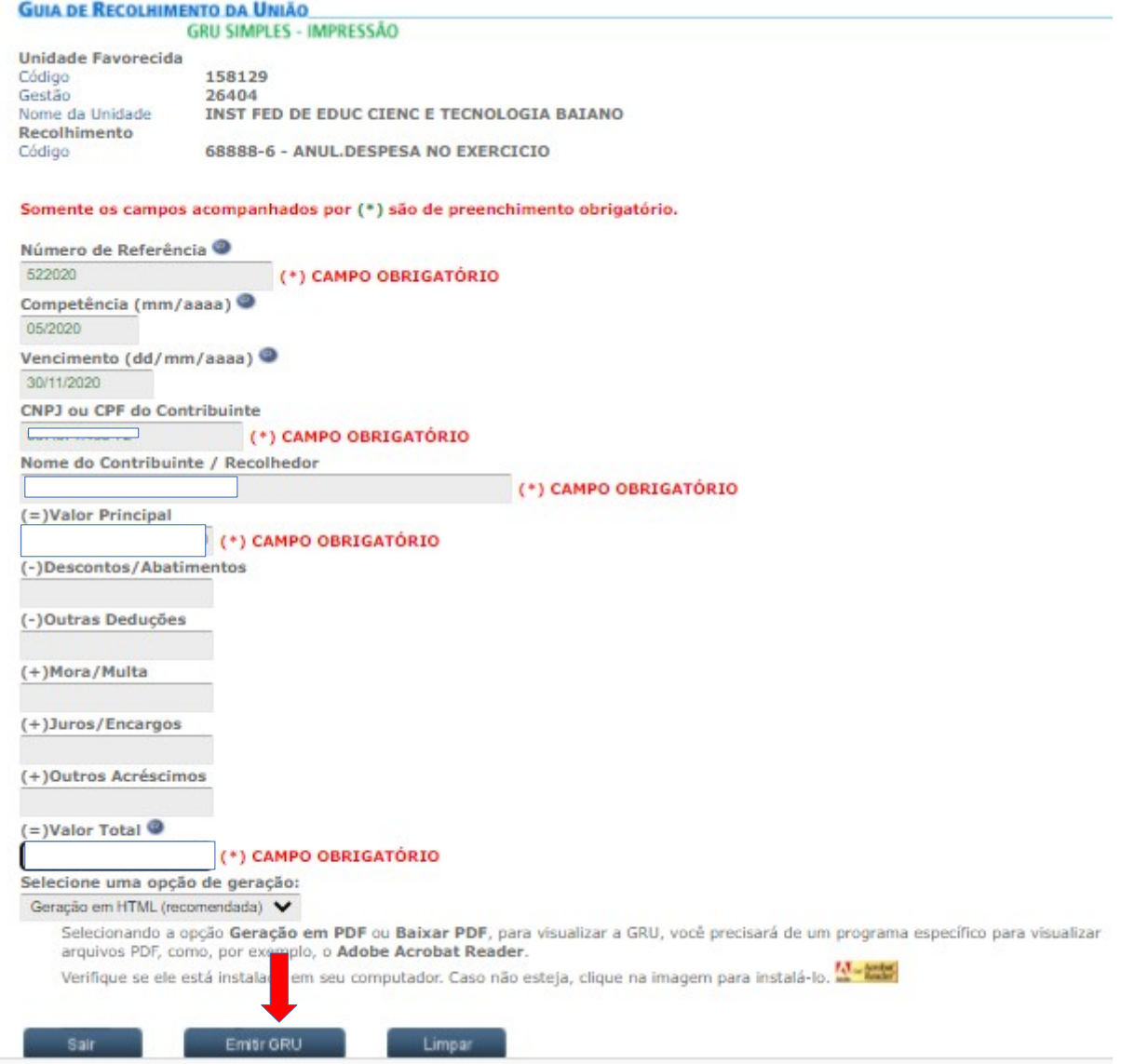

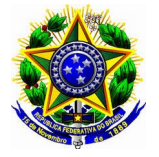

# **7. A GRU será gerada conforme modelo abaixo:**

Gerado a partir de http://consulta.tesouro.fazenda.gov.br/gru\_novosite/gru\_simples\_parte2.asp SR. CONTRIBUINTE: ESTA GUIA NÃO PODERÁ SER LIQUIDADA COM CHEQUE

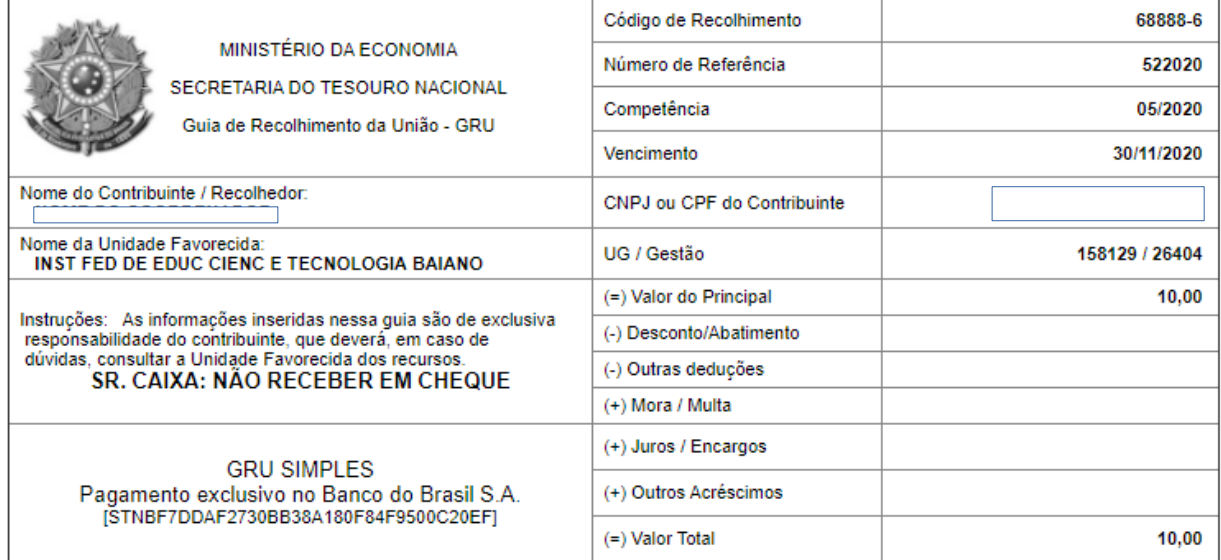

89920000000-4 10000001010-0 95523166888-5 81033810444-3

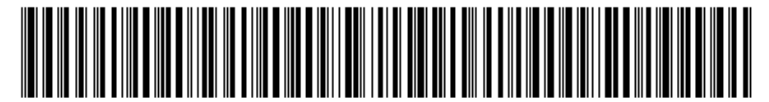